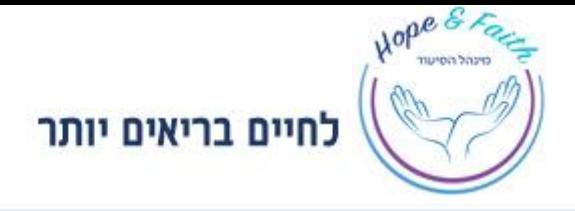

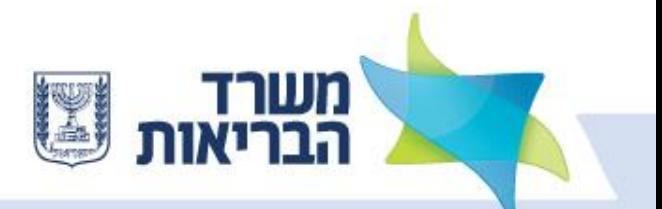

### **Dear examinee,**

We are happy to provide you with the instructions to the computerized government licensing exam for Registered Nurses- April 2022. This presentation will provide you all information about the computerized license exam, the date and the way to answer the questions.

**Dr. Shoshy Goldberg, The National Head Nurse and Head of the Nursing Division Nursing Israeli Ministry of Health wish you success.** 

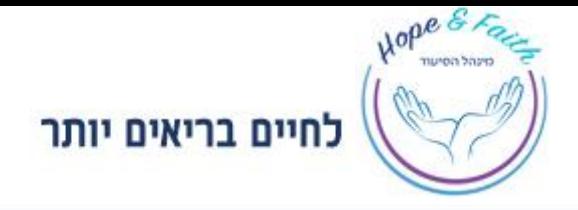

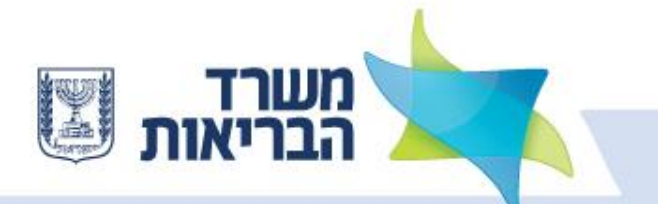

## **Table of contents**

**Location of the exam Instructions how to get to the exam Entering the examination venues Getting ready for the exam Example 15 Is tructure of the computerized exam The course of the exam How to answer questions of a computerized exam Maintaining the purity of the exam**

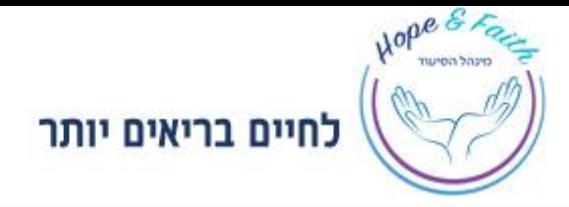

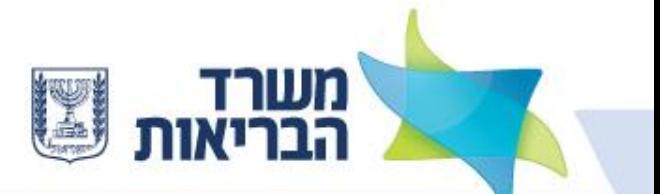

## **Location of the exam**

## **Merkaz Ha'Yeridim, Ganei Ta'Arucha – Sderot Rokacj 101, Tel viv**

**Arrival by public transportation Israel Railways – "Tel Aviv University" Station Busses – lines** 89, 49, 48, 47, 40, 278, 189, 137

## **Parking**

A spacious parking lot is available adjacent to the venue. Gate 7 – Drive-In parking Gate 1 – Train station parking Gate Rokach – Park Ha'Yarkon parking

## **Catering**

**Catering services will not be available. Please bring food and drinks from home (avoid packaging which might disturb other examinees**)

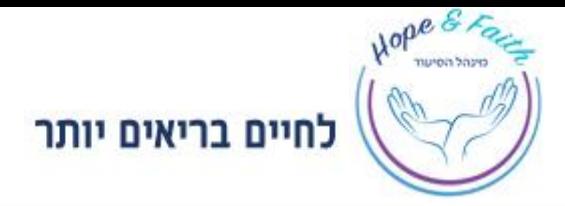

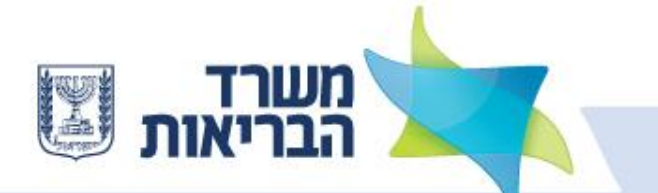

# **Arrival Guidelines during Covid-19 pandemic**

Entrance to the examination venue:

- Do not take the exam if you are:
- -Suffers from coronary heart disease symptoms.
- -Is required to insulate a home according to the guidelines of the Ministry of Health or you are a verified patient in Corona (who has not yet recovered).

All those staying at the exam venue are required to arrive with a mask and wear it for the duration of their stay.

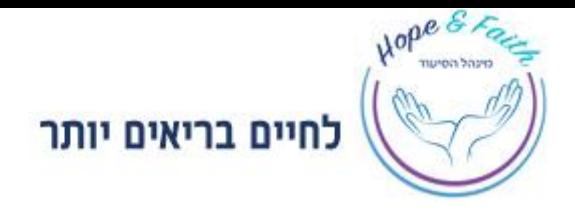

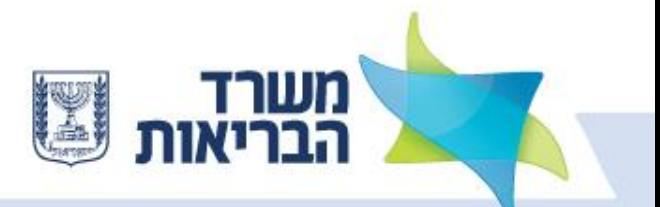

## **Exam schedule-**

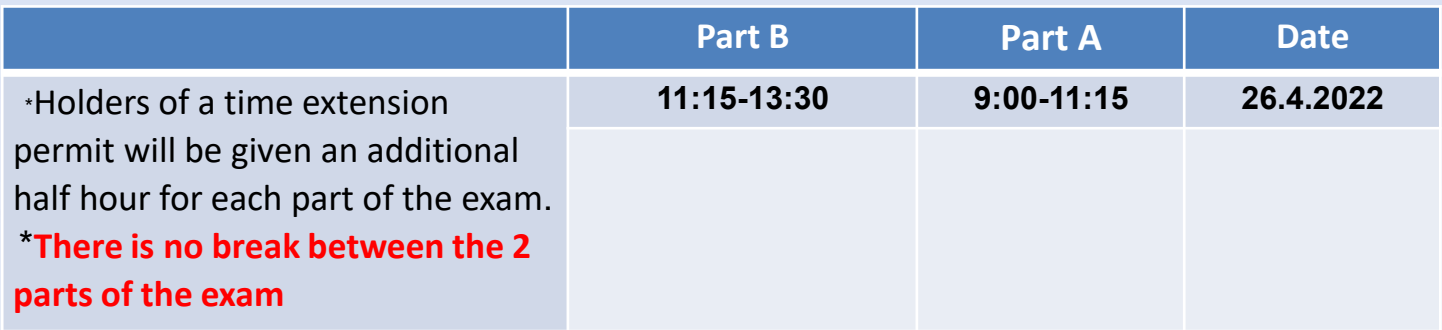

**Details about the date, hours and locations can be found in the exam invitation letter published in the personal portal two weeks prior to the exam date.**

### **Entrance at the Ganei Ta'Arucha gates**:

\* Make sure to enter the site from the gates as stated in the invitation letter.

\* The declaration form on compliance with the Ministry of Health guidelines should be filled out only on the day of the exam and then submitted at the entrance.

\* Disinfect your hands with the alcohol-based hand sanitizer placed at the entrance to the compound.

\* Wear a face mask when you enter the compound and stay with it for the whole time.

\* Stewards will help examinees in finding their location.

**Entrance to the exam hall** – **the doors will open 45 minutes before the exam starts.**

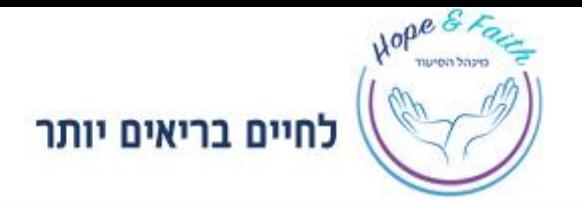

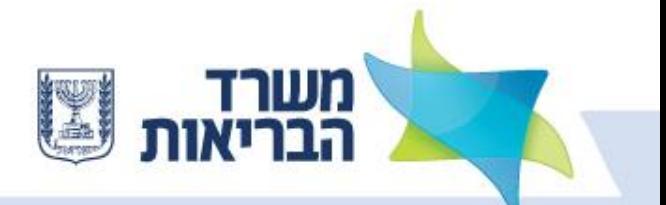

## **Please bring with you when you come to the test:**

- $\Box$  A printed summon-letter in order to locate the gate and the hall where you are registered.
- A valid ID or passport. \* **Your Driver license will not be accepted instead**
- $\Box$  Black or blue pen.
- $\square$  Simple wristwatch (no wall clocks in the exam rooms!).
- $\Box$  The room is air-conditioned. Please bring warm clothing

## **Unauthorized equipment during exams**

Calculator, dictionary, electronic translator, reference pages, draft pages, disc on key, mobile phone, smartwatch, headphones or any electronic equipment meant for photographing, recording or communication.

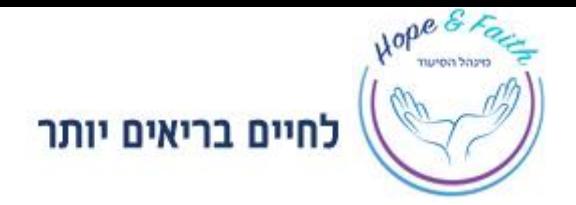

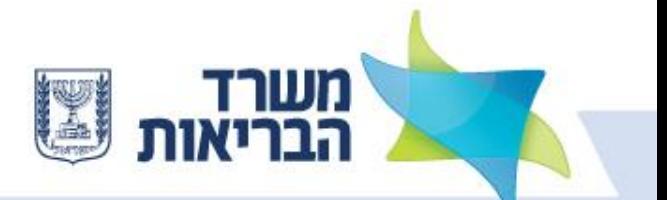

# **Getting ready for the exam**

**Opening times of the halls**: about 45 minutes before the start of the exam.

**Seating**: you must sit at the table on which your name and examinee number is listed as shown in the summons letter .Do not change places.

**Recognition Process**: will be performed by the supervisor (ID check / Passport check according to the examinee list).

**When entering the hall**: Place your personal bag with all the equipment in the front part of the venue (Mobile devices must be turned off).

\*Access to your personal bag will only be granted upon completion of the exam.

**Allowed objects on the table**: ID / passport, pen, and bottle of water are allowed on the table.

**Toilets:** subject to approval and escort of the supervisor, approximately 45 minutes after the start of the exam and up to half an hour before the exam is completed.

**After entering the hall, you will not be allowed to leave it until the entire exam is completed.**

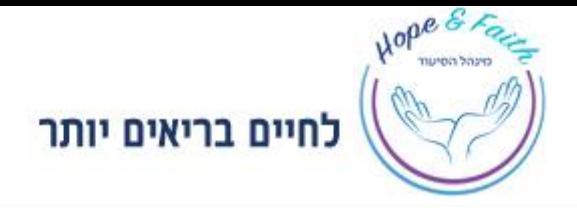

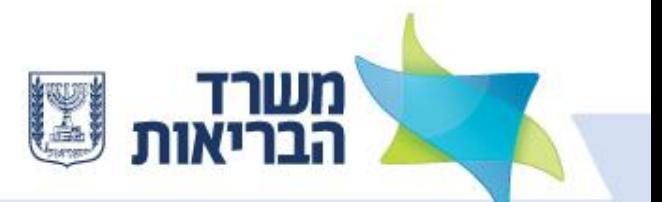

## **Structure of the computerized exam**

- The exam will include a total of 180 questions, divided into 2 parts, each part including 90 questions.
- All exam questions are in a multi-choice format, with four possible answers, of which only one answer should be selected.
- The exam includes questions in accordance with the compulsory curriculum of the Nursing Division at the Ministry of Health in Israel and the mandatory literature updated for the date of the exam that appears on the Nursing Division website.
- The exam checks knowledge and comprehension concerning the safety and competence required of a Registered Nurse e in providing treatment.
- The questions deal with knowledge, understanding and the ability to apply knowledge related to clinical situations, in topics that reflect the professional practice of the Registered nurse in acute and chronic conditions, including prevention, assessment, intervention, guidance and decision-making / clinical judgment.

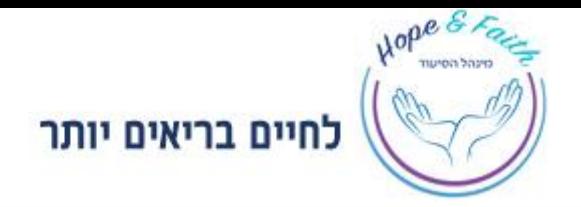

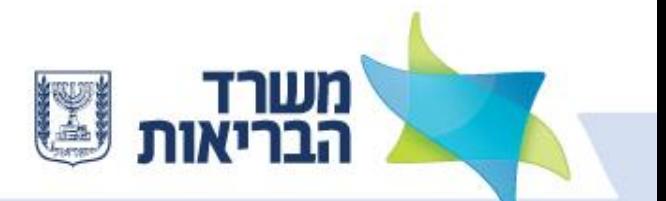

# **The course of the computerized exam**

- Part A will last two and a quarter hours. Examiners who complete Part A before the end of the period will wait in their place until the beginning of Part B.
- Part B will last two and a quarter hours. Examiners who will complete Part B before the end of the time leave the exam hall and leave the exam location.
- 4. There is no break between the two parts of the exam and no exit from the hall will be approved.
- 5. If you have completed Part A before the end of the time, wait quietly and patiently for the next part.
- 6. You can drink and eat in the last 15 minutes at the end of Part A. Do not access the personal file and do not use the mobile phone.
- 7. For owners of time extension each part will last two hours and forty-five minutes. After the end of Part A, one must wait for the end of the entire time, even if no time extension was used.

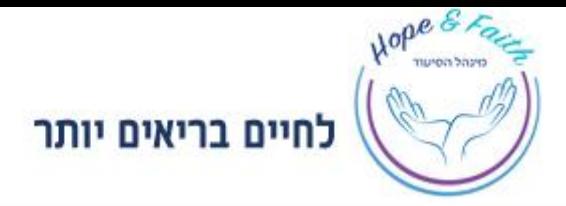

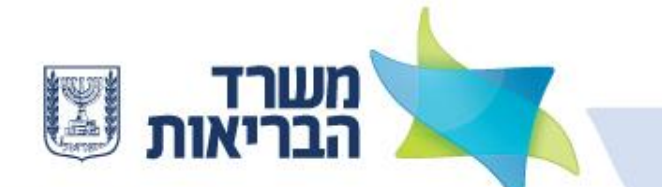

# How to answer the questions of the computerized exam

### **Login to the exam file**:

- $\Box$  On your table you will find your username and password that will enable you to enter your system and instructions.
- $\Box$  Once the supervisor gives his approval, the password for the exam file will be announced and you will then be able to log in and start responding.
- $\Box$  The page on which your username and password is written, will serve as a draft. It can be used on both sides.
- $\Box$  You are not allowed to exit the room with this paper. If you do so you violate the rules of exam integrity.

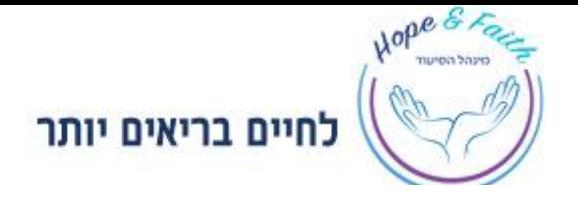

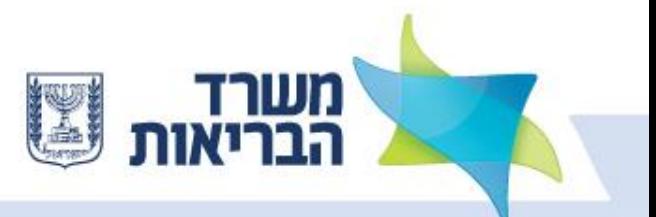

### **How to answer the questions– navigation on the computer during the computerized exam**

You can use **the navigation buttons and navigation bars** in order to answer the questions:

- 1. The navigation buttons the top left of the screen allow you to move from screen to screen. In order to move to the next screen, click the button: Next In order to return to the previous screen, click the button: the previous
- 2. The navigation bars at the top of your screen enable to easily move from one question to the other In order to move to a any question, click the number of the question on the bar. On the navigation bar you can see the progress of the exam:
	- A grey square **NICEL STATE Shows** the screen you are on. **אפור**
	- An orange square **CHIPTO SHOWS** that a question has been answered fully. **כתום**

**\* If you got the permission to go to the restroom you have to leave the screen open without clicking "next".**

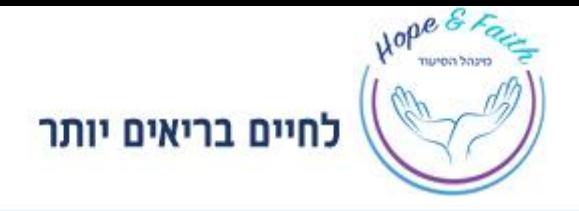

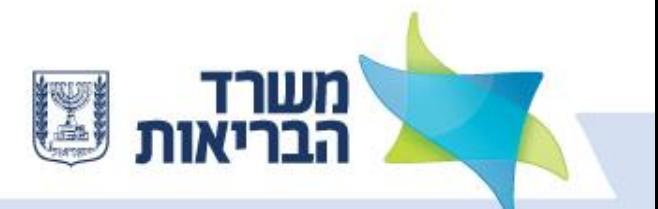

### **Screen for answering the questions:**

Each screen will only have one question with four possible answers. Your should mark the answer which you think is right.

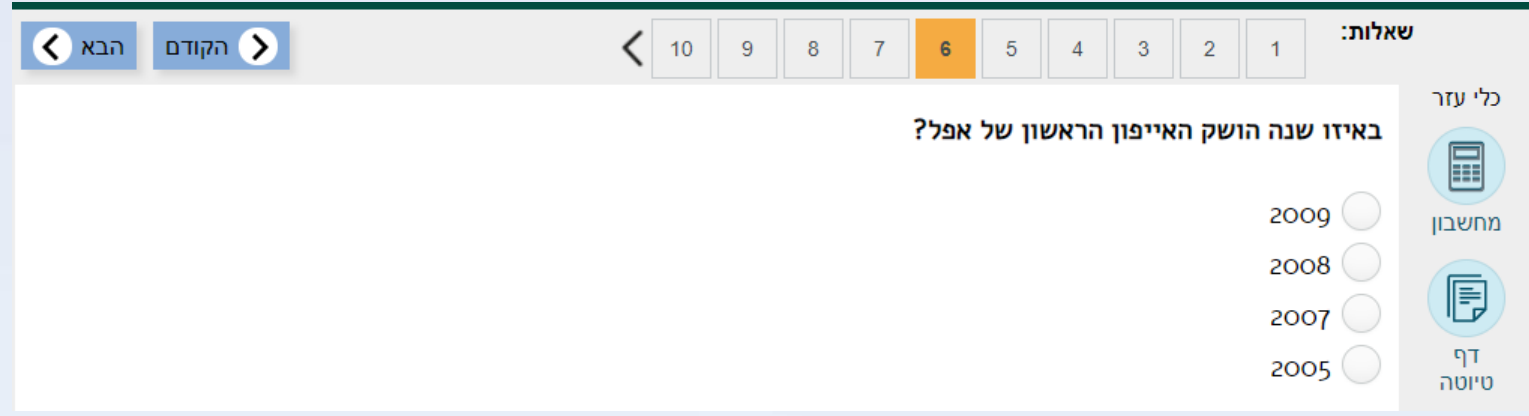

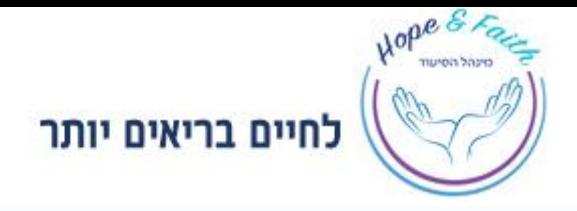

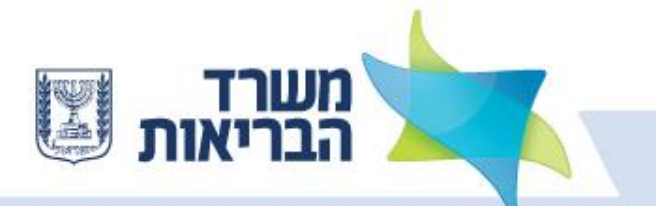

## **Draft pages and calculator**

On the right side of the screen there are draft pages and calculator pages. Click on them and you will be able to type a text or a calculation.

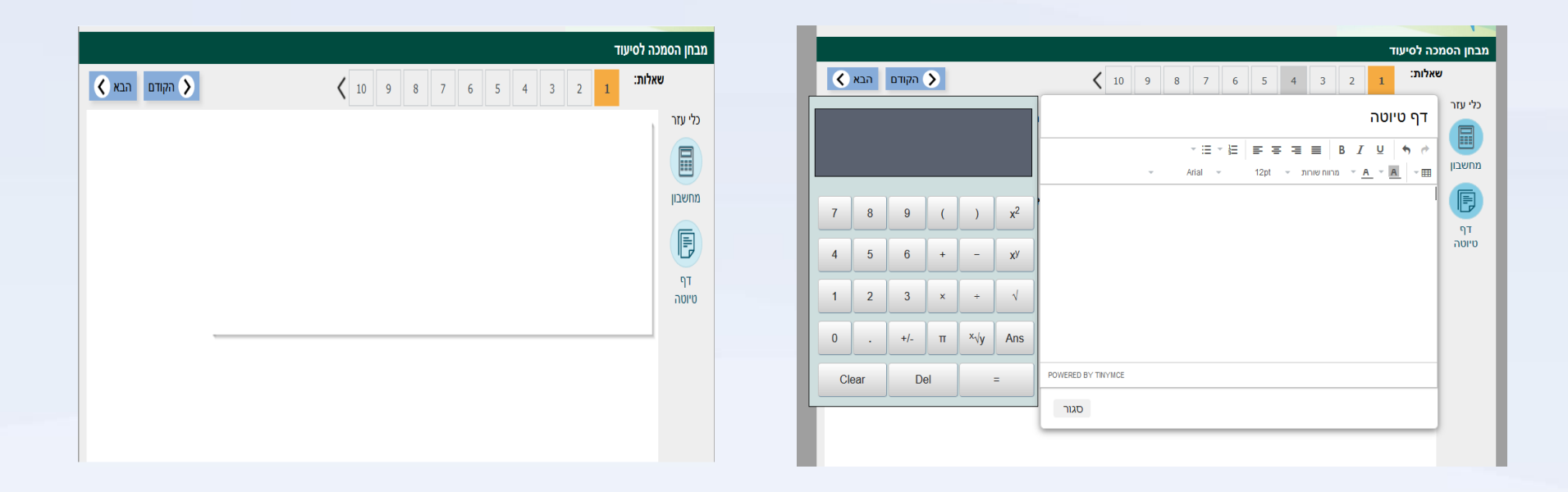

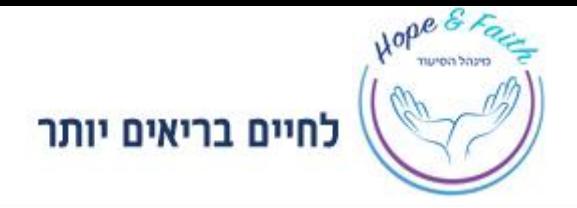

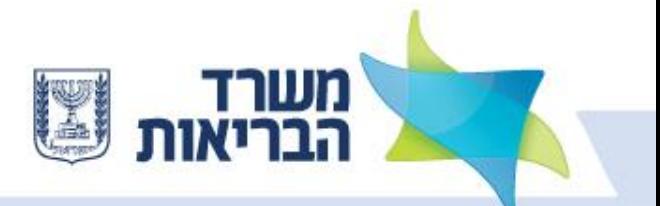

### **The end of the exam**

- When you finish answering all 90 questions, an exam map will appear showing the summary of your answers to all questions.
- At this point, make sure you have answered all questions. It is possible to go back to the questions for further review.
- At the end of the exam, press the "Next" button, followed by the "Finish" button.

#### **You will not be able to go back to the exam after you press the "Finish" button.**

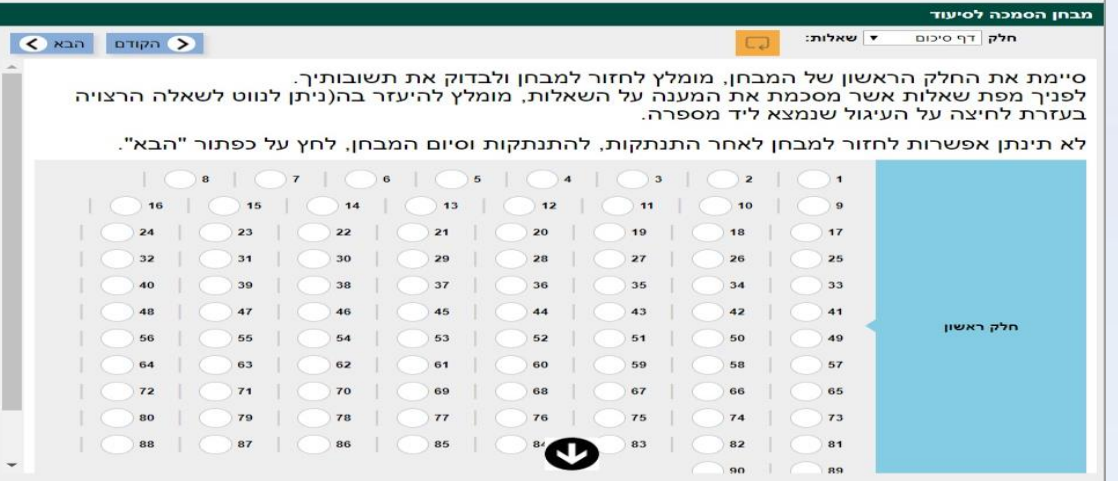

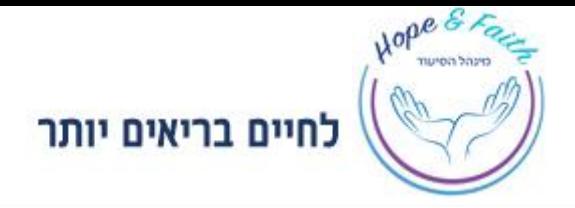

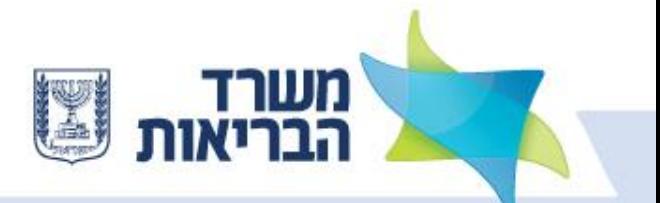

## **Example of a computerized exam**

Attached you will find the access information:

[Link: https://am.mohi.sonet.com.au/engine/index.php/lms/login/path/Demo](https://am.mohi.sonet.com.au/engine/index.php/lms/login/path/Demo) **Username : Demo1234 Password : 1234**

\*\* Please note - the exam will include multiple choice questions only.

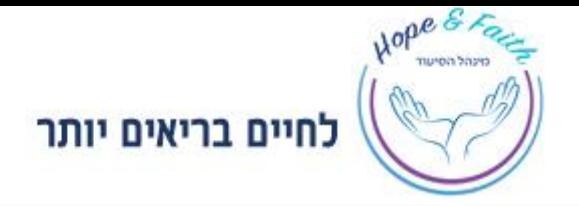

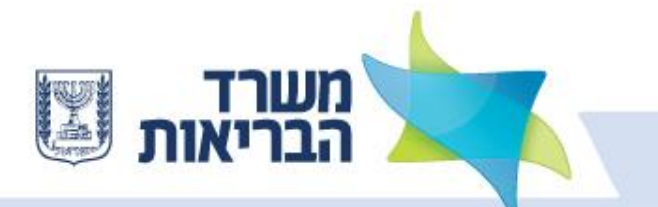

# **Additional Details**

- o All computer equipment will be provided by the Licensing Examinations Department.
- $\circ$  On the screen you will be given the option to write on draft pages as well as perform calculations with the calculator.
- $\circ$  A page with the examinee's identification information will be pasted on the table. This page can be used on both sides as a draft page.
- o Each hall will have technicians who will provide an immediate solution to any technical problem. You should lift your hand in case of system failure or misunderstanding.

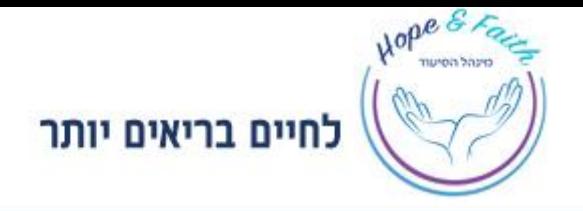

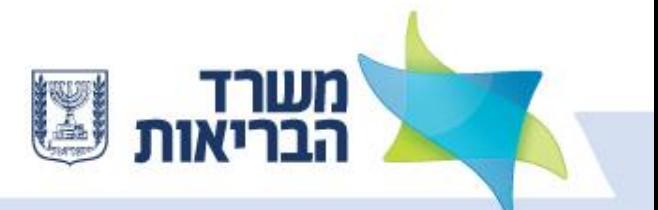

## **Code of Conduct**

The Nursing Administration takes any violation of the rules of exam integrity before, during and at the end of the exam, very seriously.

**The following are considered a violation:**

- Using reference pages
- ❖ Any form of assistance provided to other examinees
- ❖ Any form of receiving assistance from other examinees
- Physically removing exam materials, by means of photocopying or photographing
- ❖ Using electronics aids and others during the exam
- Receiving/transferring information while leaving to the restroom

**The department of exams preserves the right to disqualify and/or to bring in an examinee for a hearing before the Nursing Administration's and the exam integrity commission.**

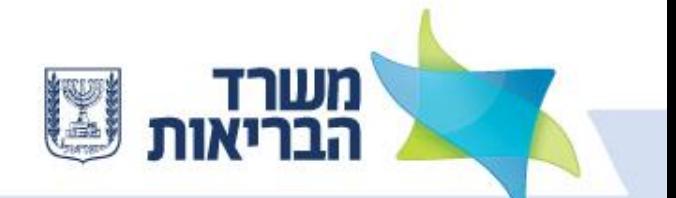

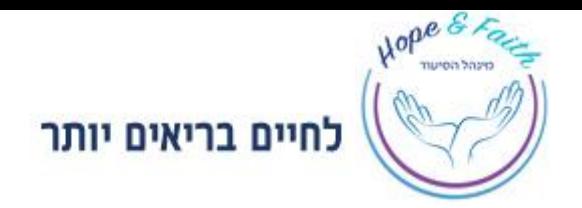

# **Thank you and good luck**

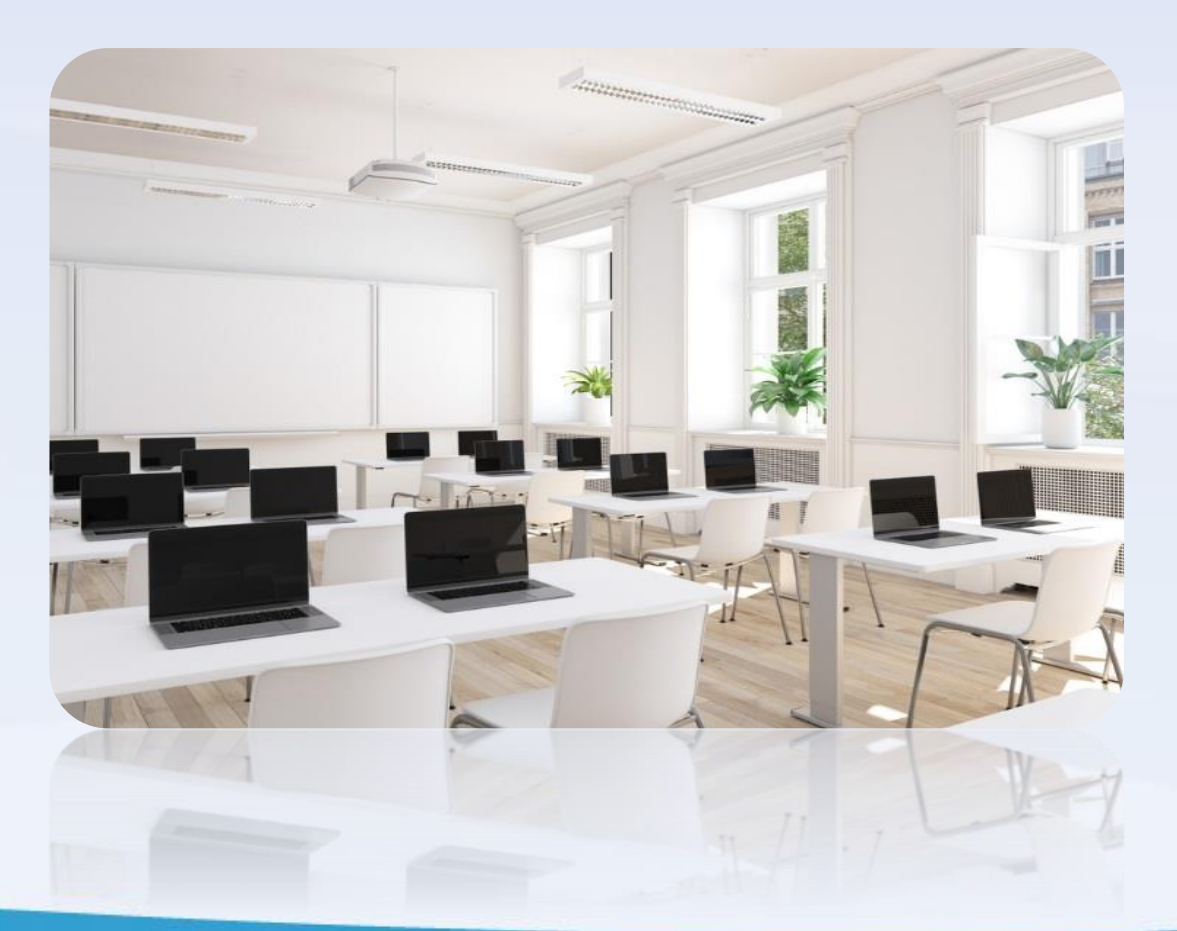